## **Installing the USB TempTale drivers**

The drivers require administrative privileges but it is quite simple to update them:

- 1. Make sure all USB TempTales are disconnected from the PC
- 2. Download/save the ZIP archive file to your computer.
- 3. Extract all files *(This step is critical, the drivers will not install properly from within the archive – get assistance from your IT department if you don't know how to do this)*

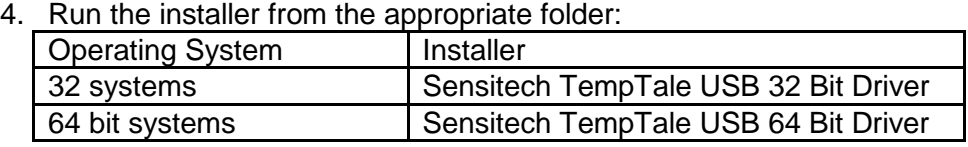

5. Connect the USB TempTale to your computer. Once the computer indicates that it has found new hardware and your TempTale is ready to use, you may open your Sensitech software and begin configuring the TempTale.